# 删除锁 / 删除连接列表

单个锁的永久删除 / 清洁 iOS 设置。 重要提示!请非常仔细地执行以下步骤。

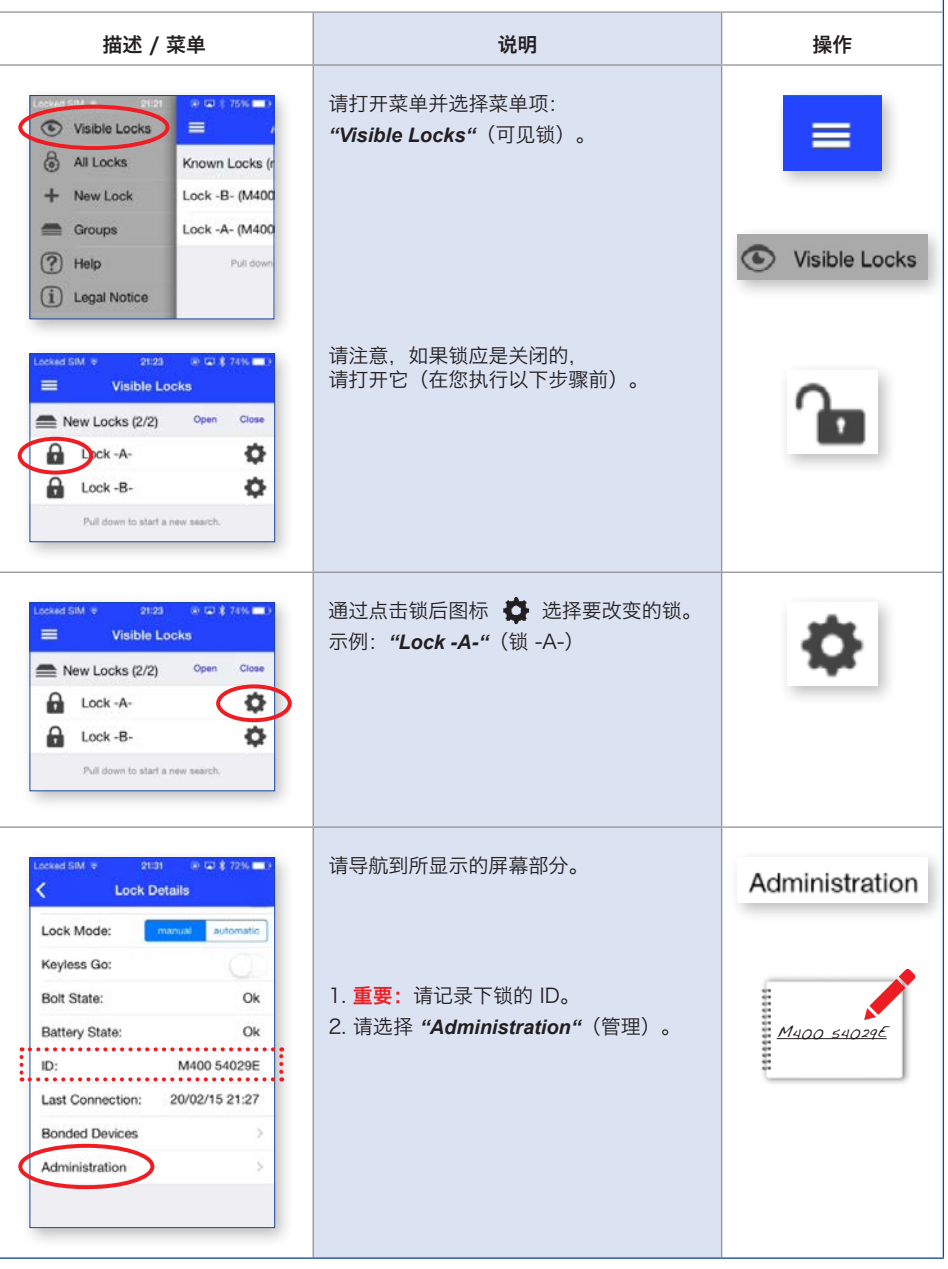

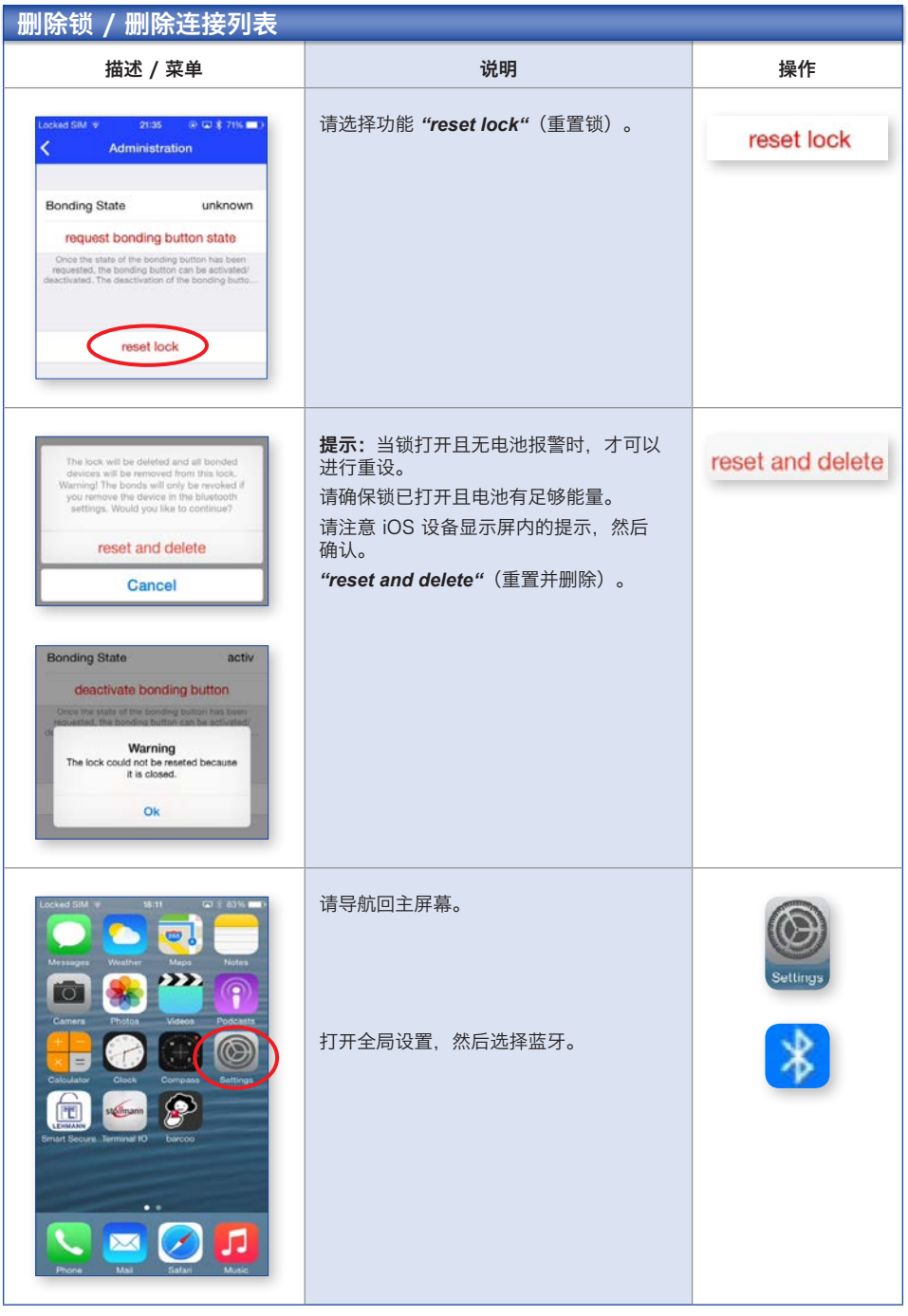

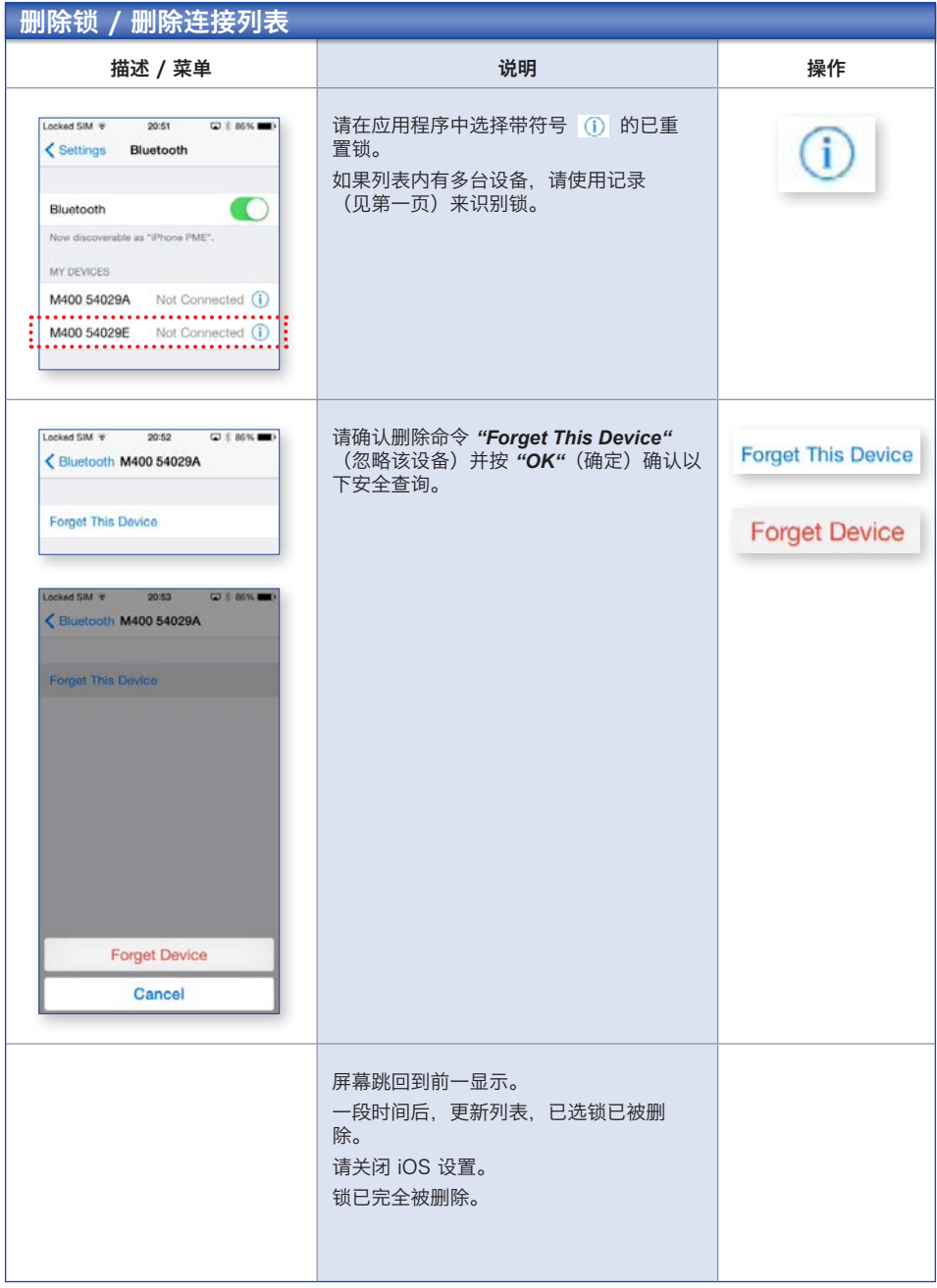

# 创建组

您可以将锁保存在不同组内。示例:办公室、在家等。

这用于更好概览。*"New Lock"*(新锁)组已存在,无法改变。为了创建新组并分配锁,请如下述采 取措施。

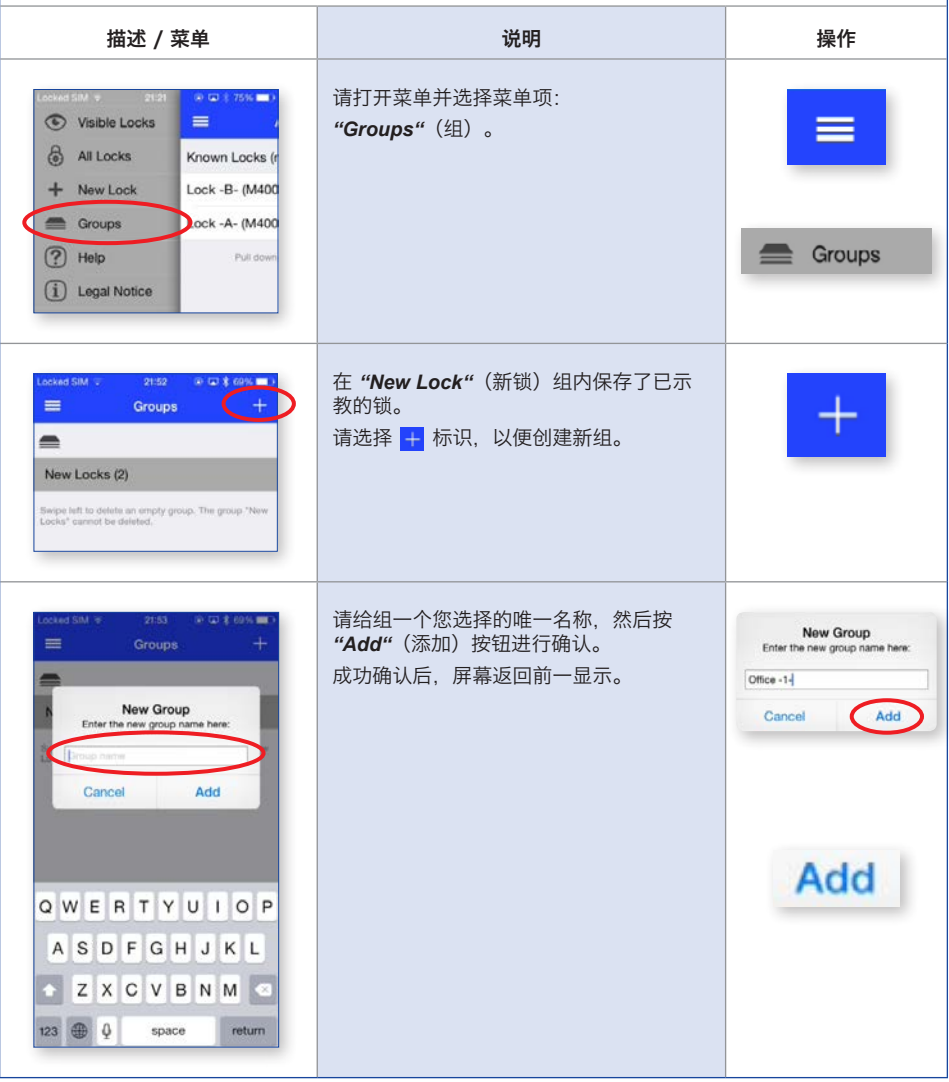

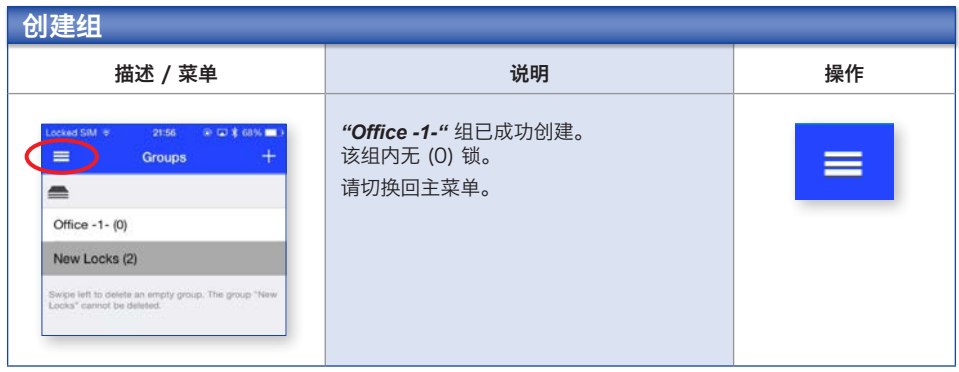

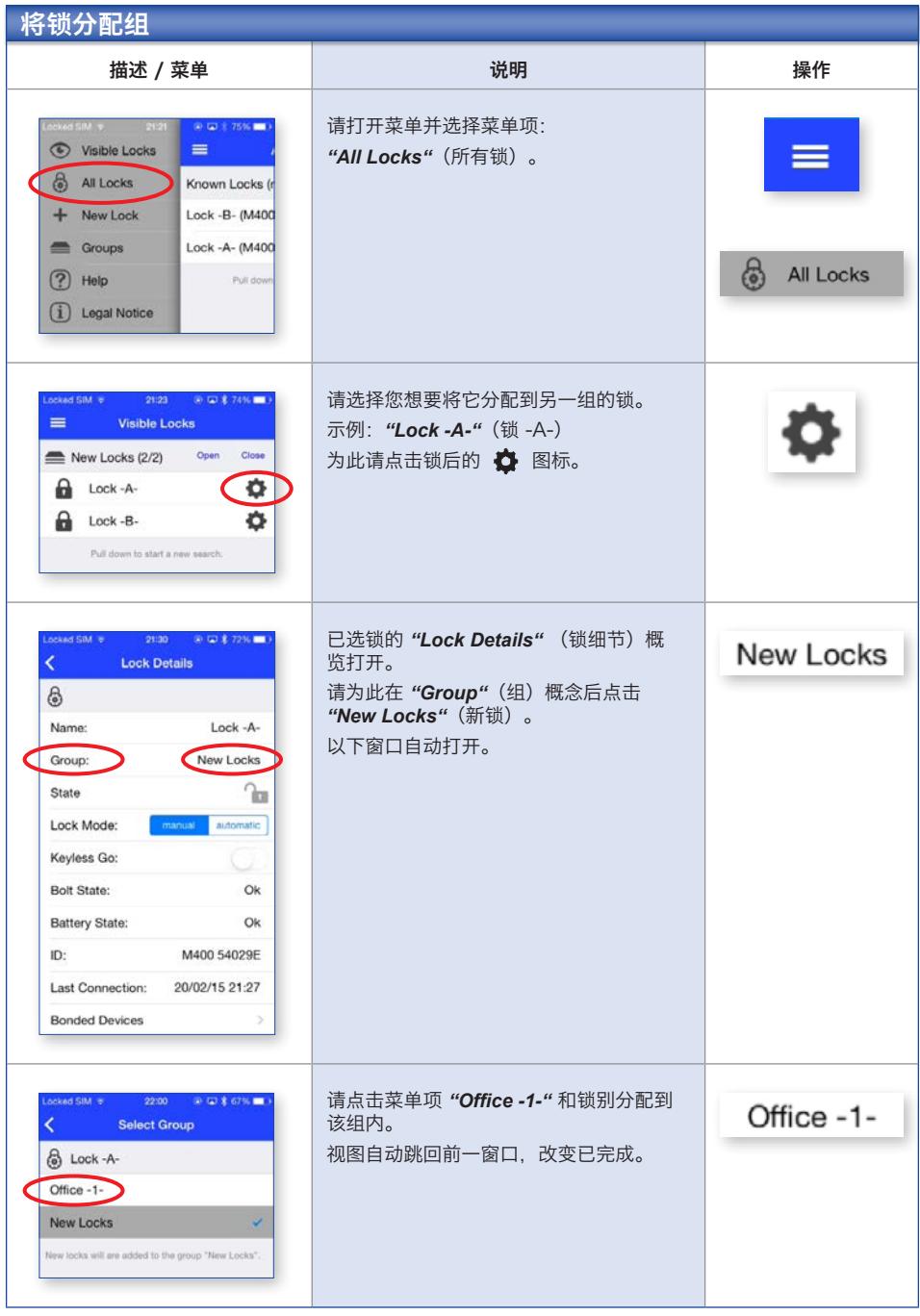

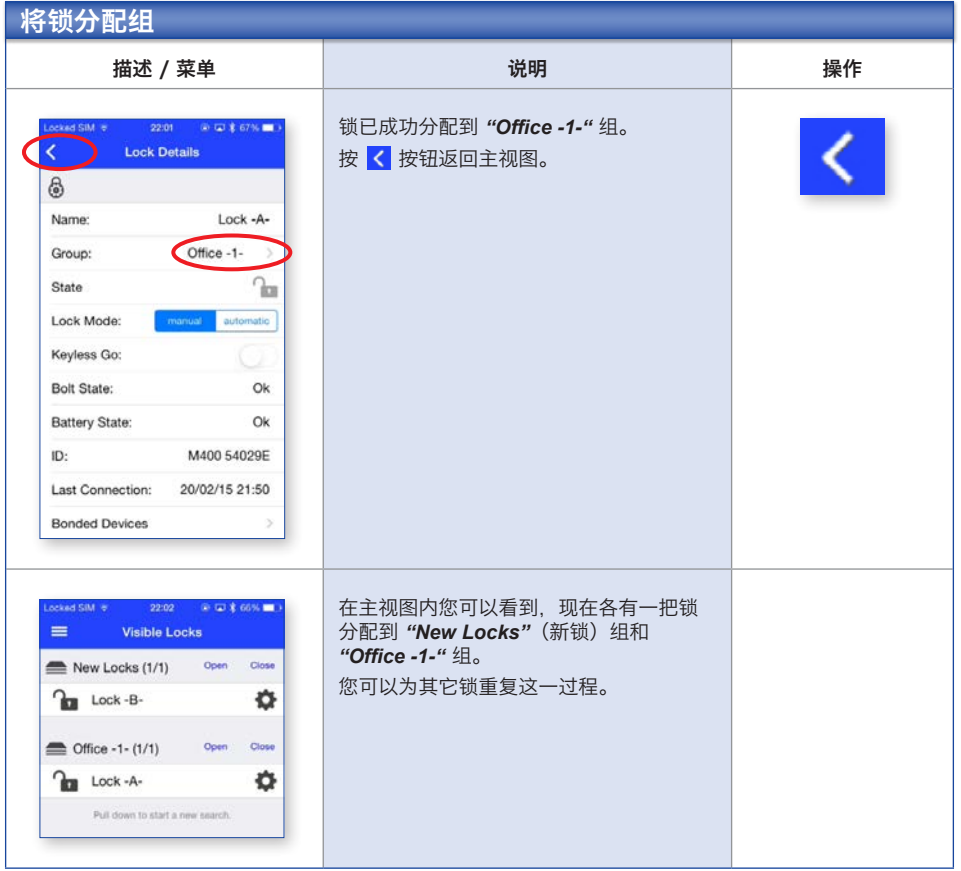

# 删除组

#### 仅可以删除其中没有锁的组。

如果您想要删除还有锁的组,请先将现有锁推入其它组(参见章节:将锁分配到组),或者从您的 **iPhone 删除锁 (参见章节: 锁的删除)**。

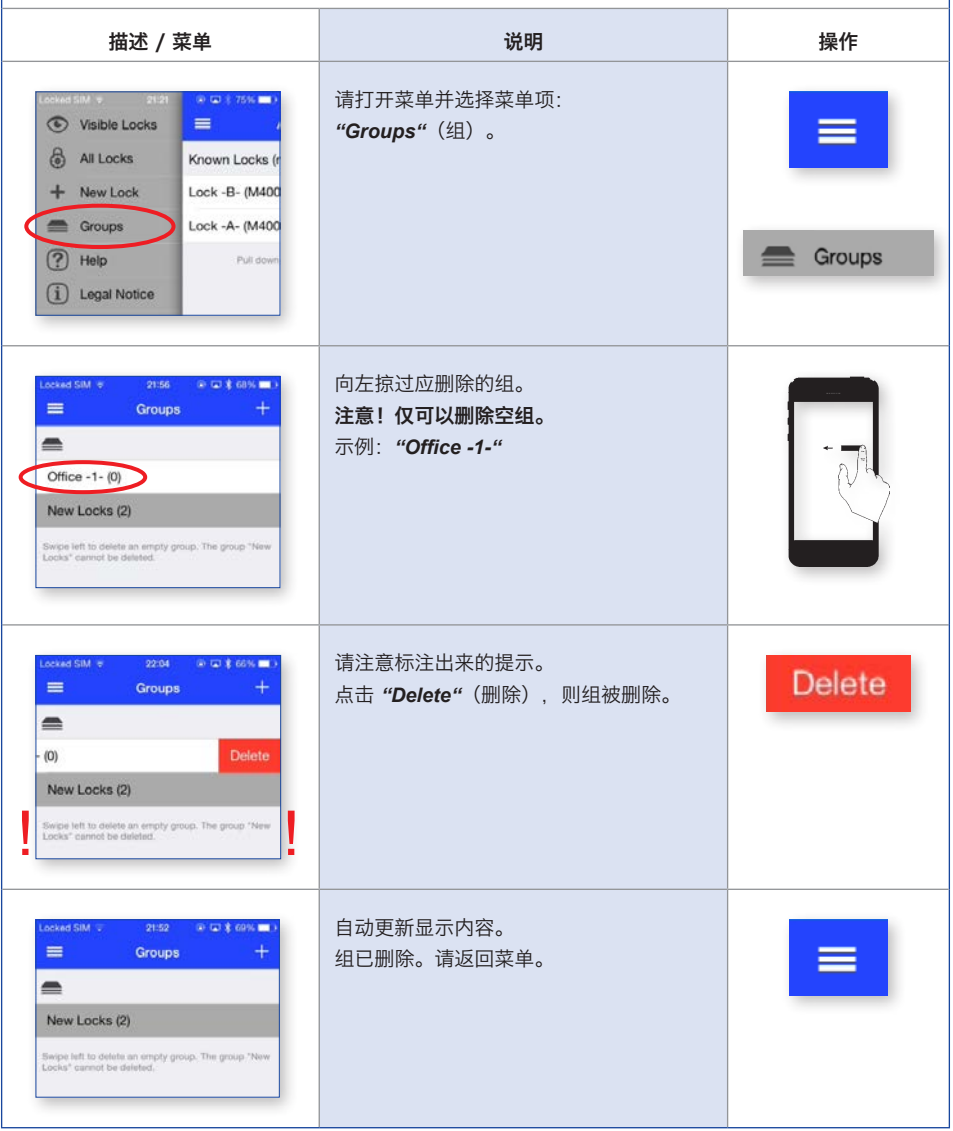

# 特殊功能"自动模式"

系统具有您可以手动为每把锁进行设置的特殊功能。 如果该功能已激活,当您离开接收有效范围时,锁在大约 1 分钟的预设时间后自动关闭。

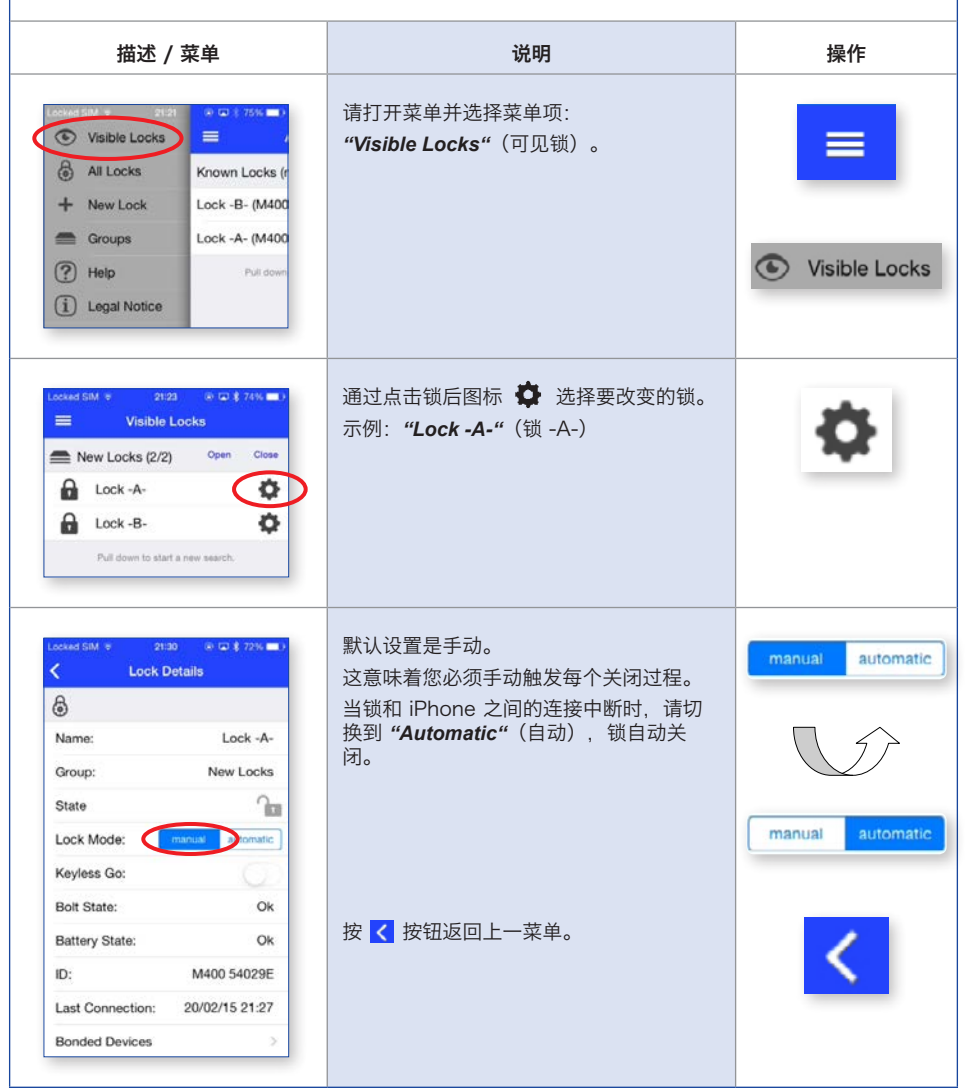

# 特殊功能"KEYLESS GO"(无钥匙进入)

系统具有您可以手动为每把锁进行设置的特殊功能。Keyless Go(无钥匙进入)功能是舒适性设 置。锁在离开接收区域时自动锁闭,当您再次位于接收区域时自动打开。

#### 系统提示:

连接构成仅通过 iOS 系统调节。因此,连接构成内延迟是以系统为条件,不受 LEHMANN 影响。

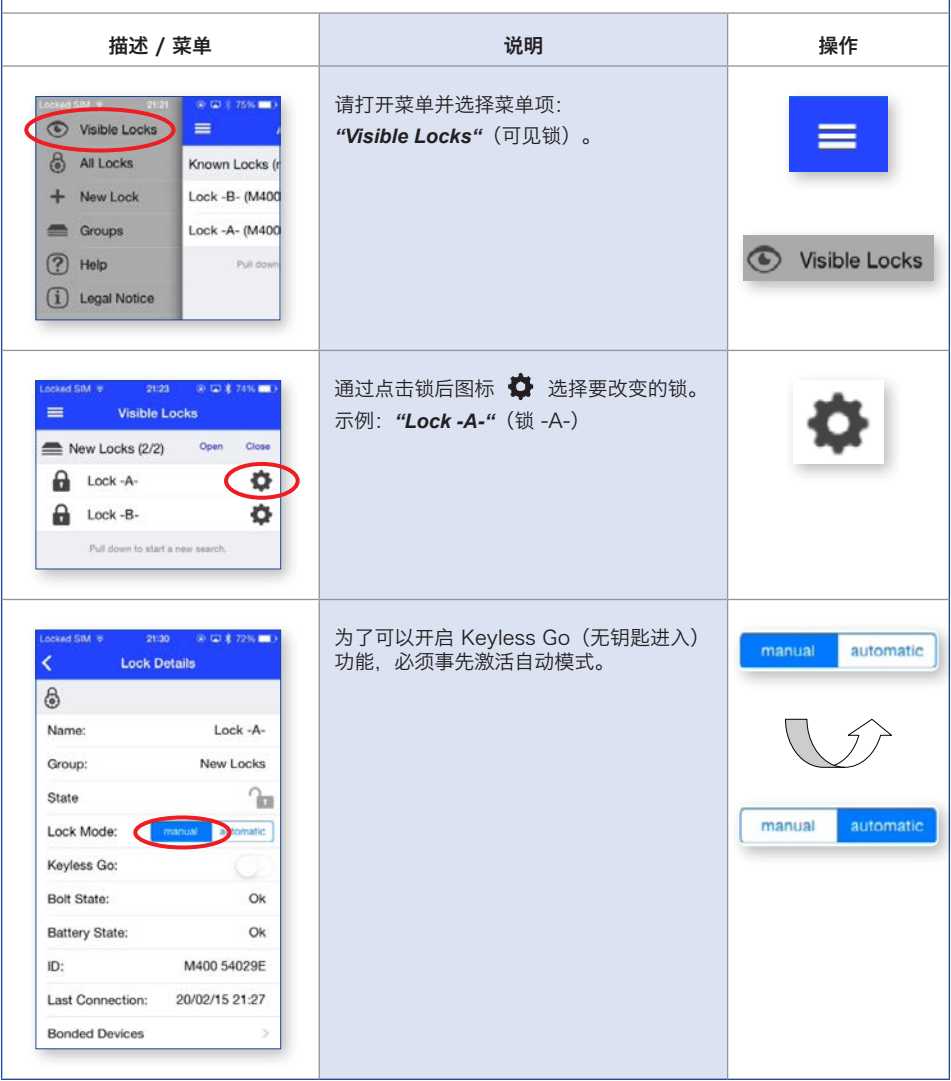

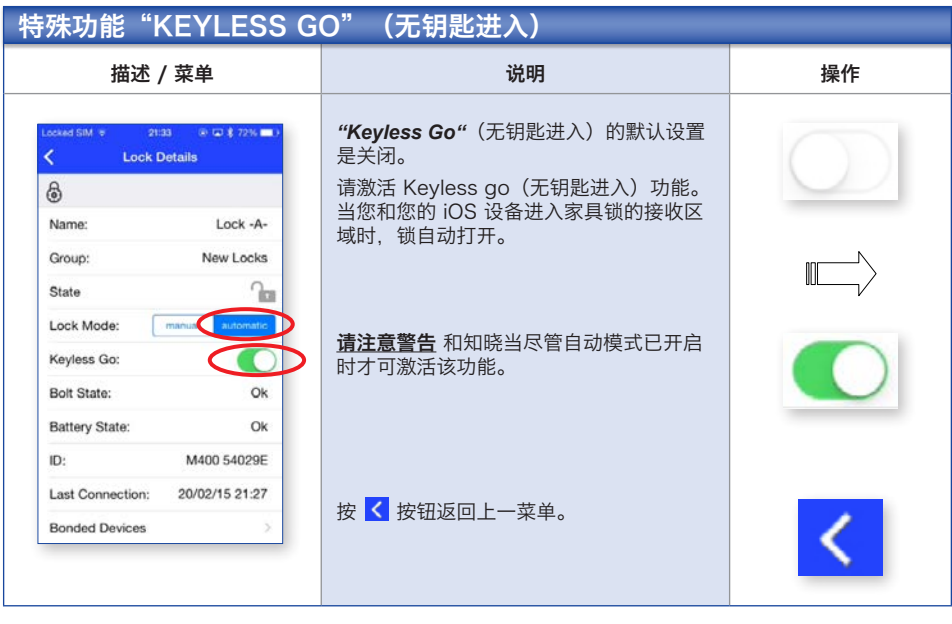

提示

接构成通过 iOS 系统调节。因此,连接构成内延迟是以系统为条件,不受 LEHMANN 影响。

# 安全特殊功能防止锁因为编程而打开

通过附加功能,您可以防止锁因为未经授权的编程而打开。 请注意页尾的安全提示。

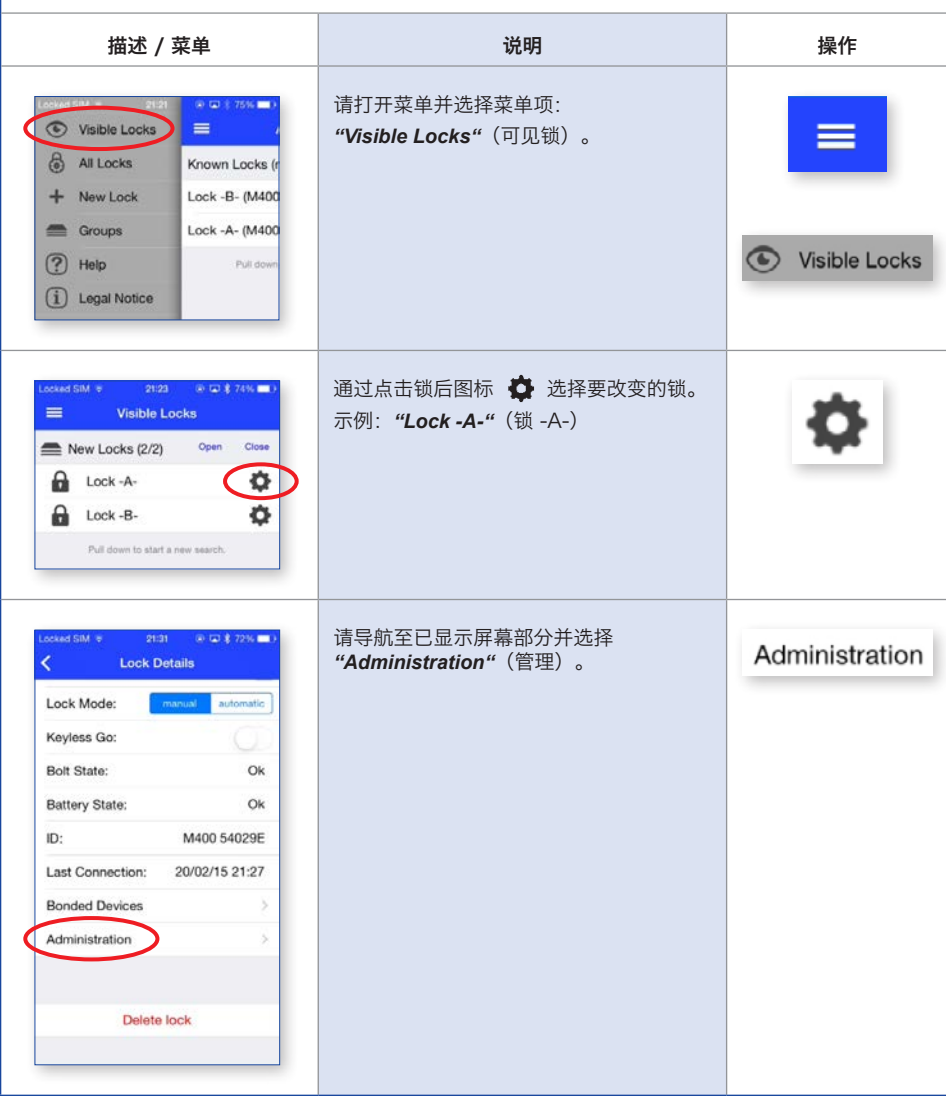

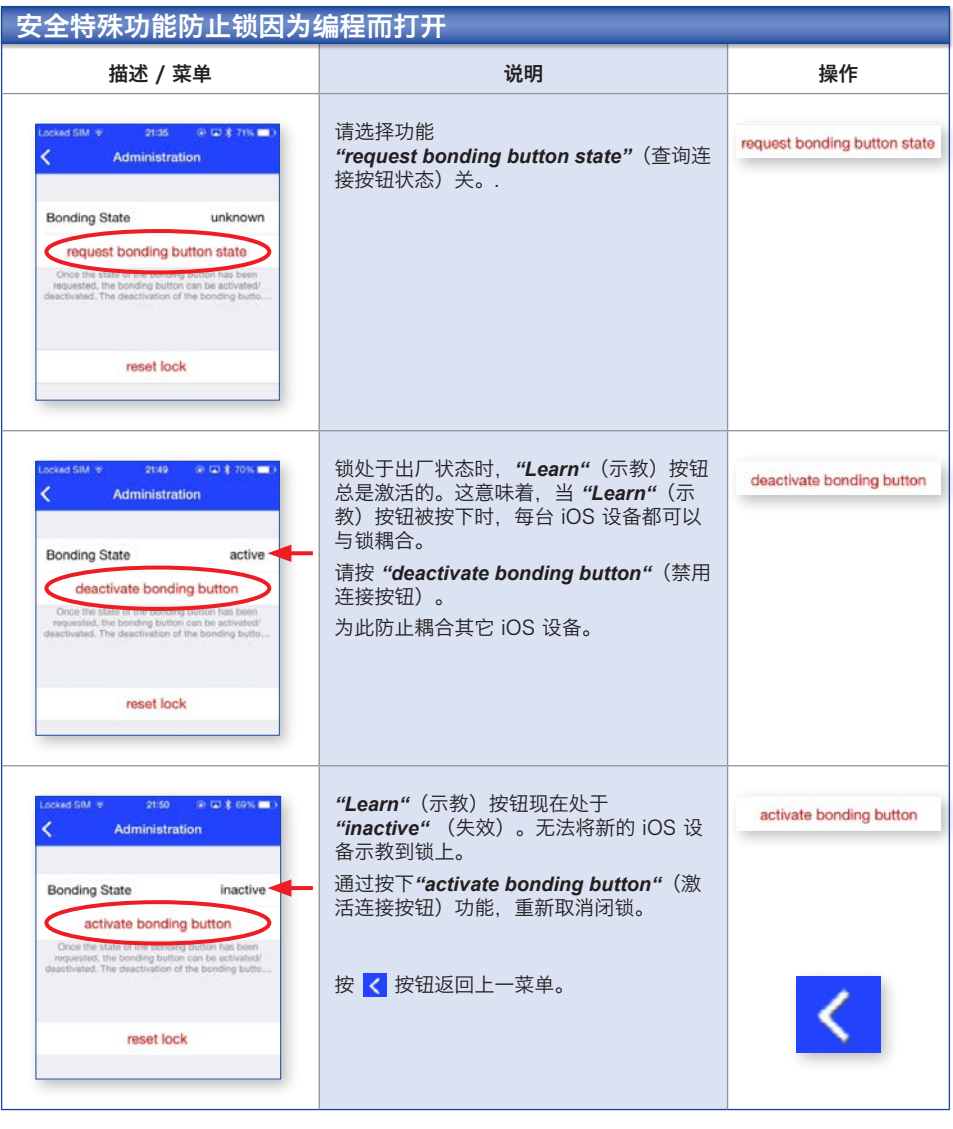

# 安全注意事项

- → 在您删除锁之前, 请确保它们不处于闭锁状态。
- → 请总是确保第二台 iOS 设备 (作为"备用钥匙")已示教在锁内。
- → 如果不遵守安全提示会造成您的家具闭锁, 从而无法访问锁。

## 发射 / 接收有效范围的设置

可以独立对于每把锁分 5 级设置发射 / 接收有效范围。

#### 请注意:

技术条件是无线电信号不受空间约束,触发所需操作无需直接视线。因此,可以远距离发送命令,必 要时甚至穿墙发送。同时,无线电信号会受到结构条件、电场和发射等负面影响。为了安全性和控制 性,尤其要重视在家具锁上使用指示灯单元。指示灯单元不仅对关闭状态发送信号和进行应答,而且 告知您电池不满或空时的状态。

基于潜在的影响因素,要设置的有效范围可能受环境的影响出现明显的波动。请每次检查哪个有效范 围适用于您的应用情况。应每次在柜门打开且插销插入时执行设置和检查,以便在连接中断时可以进 行修正。

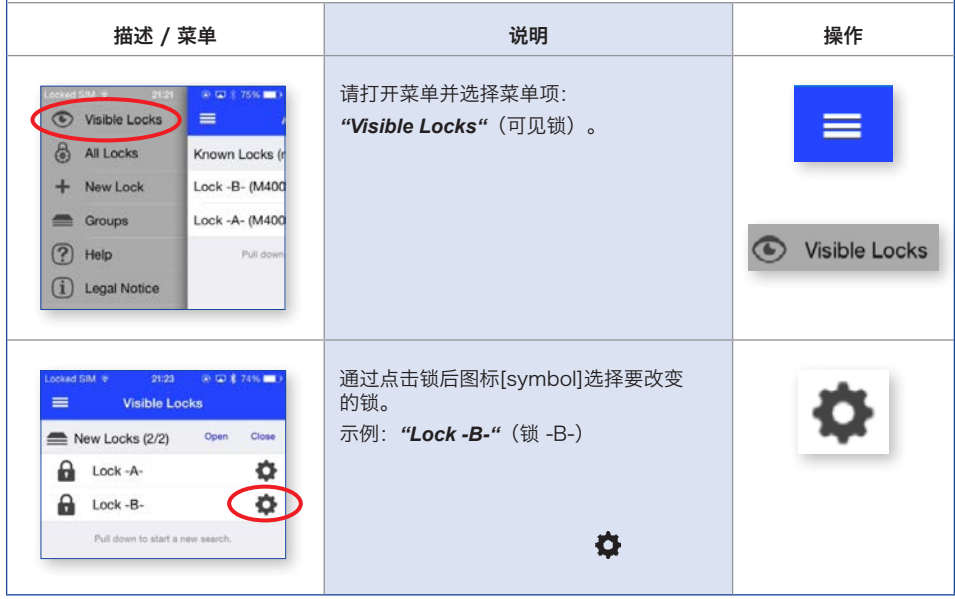

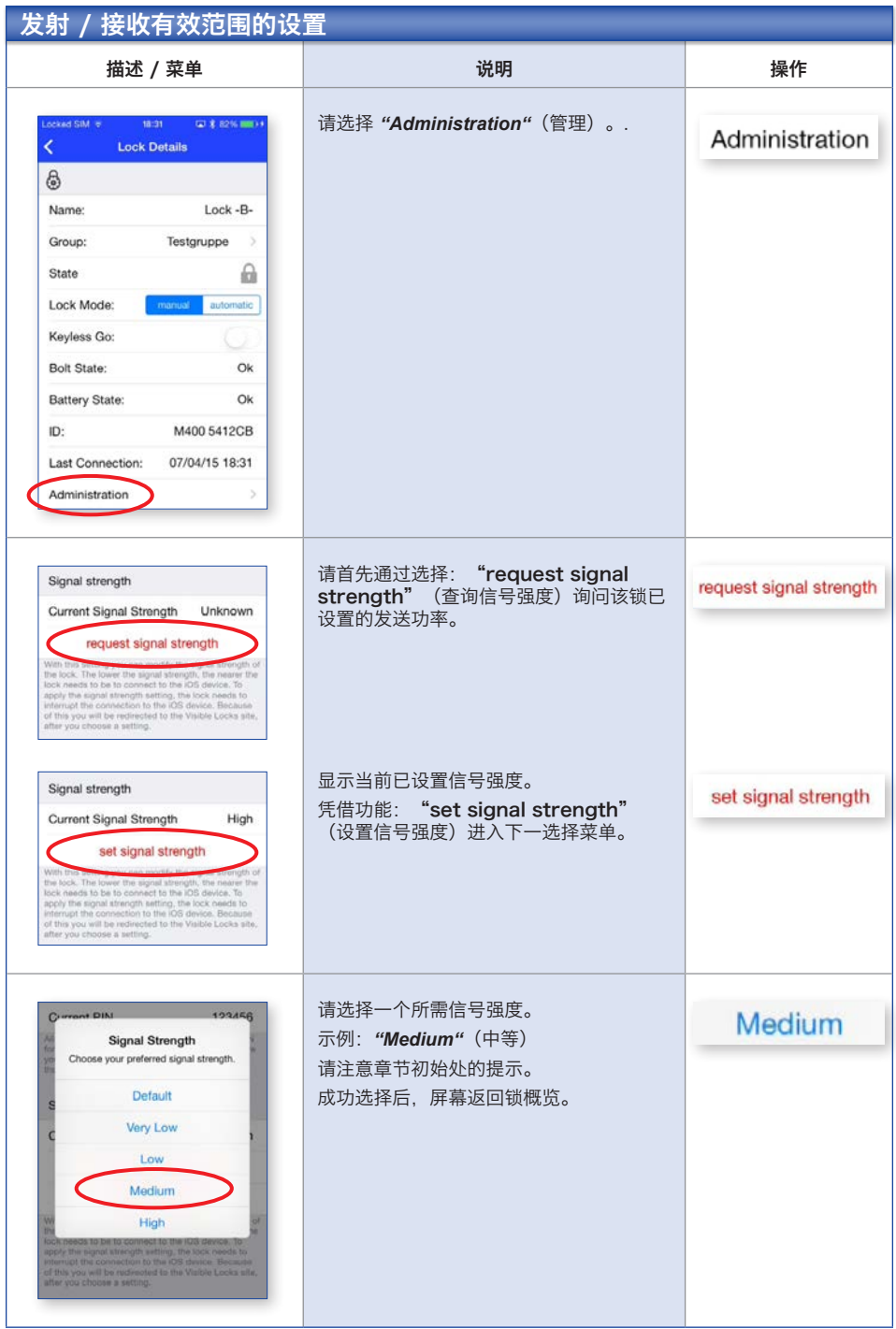

## 用密码锁闭系统 / 改变密码

交付时,系统配有统一的出厂密码。这样,无需其它设置的情况下,每台 iOS 设备可以与锁相连。 为了防止无授权访问锁,您应改变预设密码。请如下述进行。

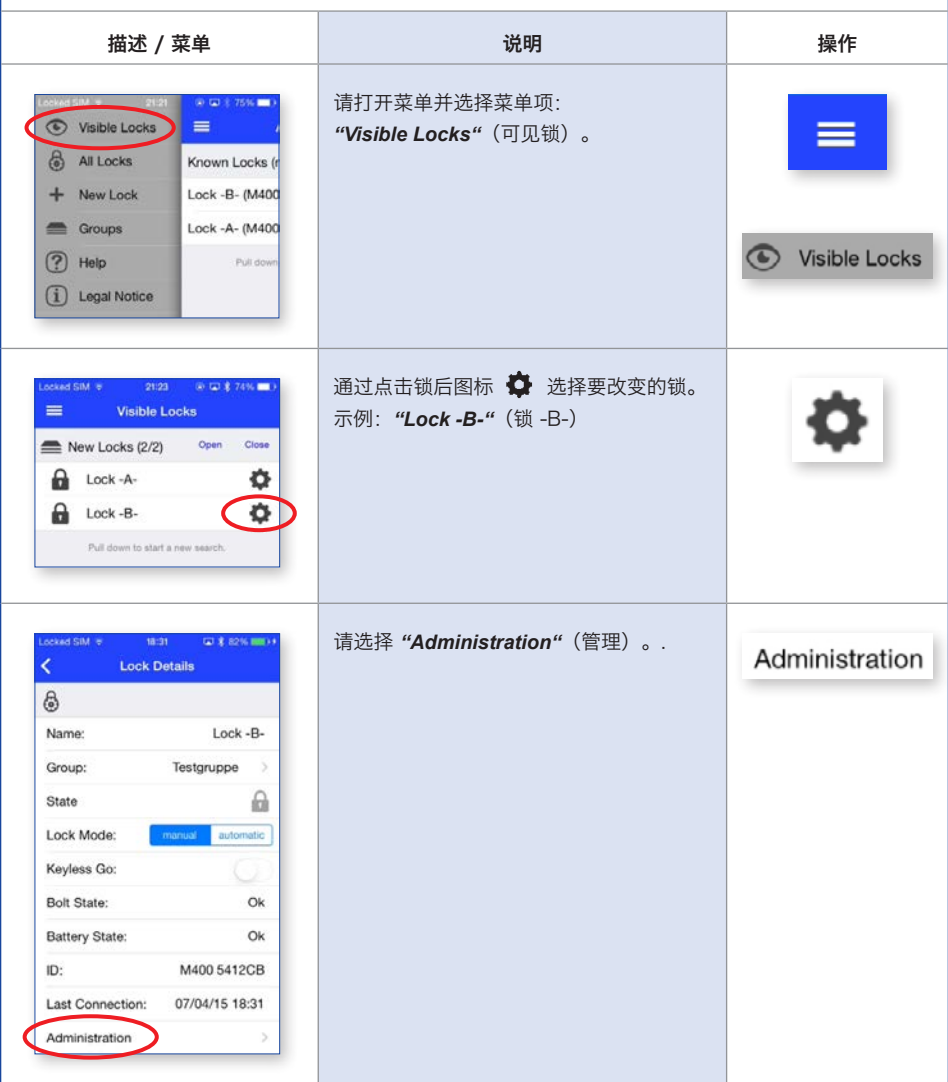

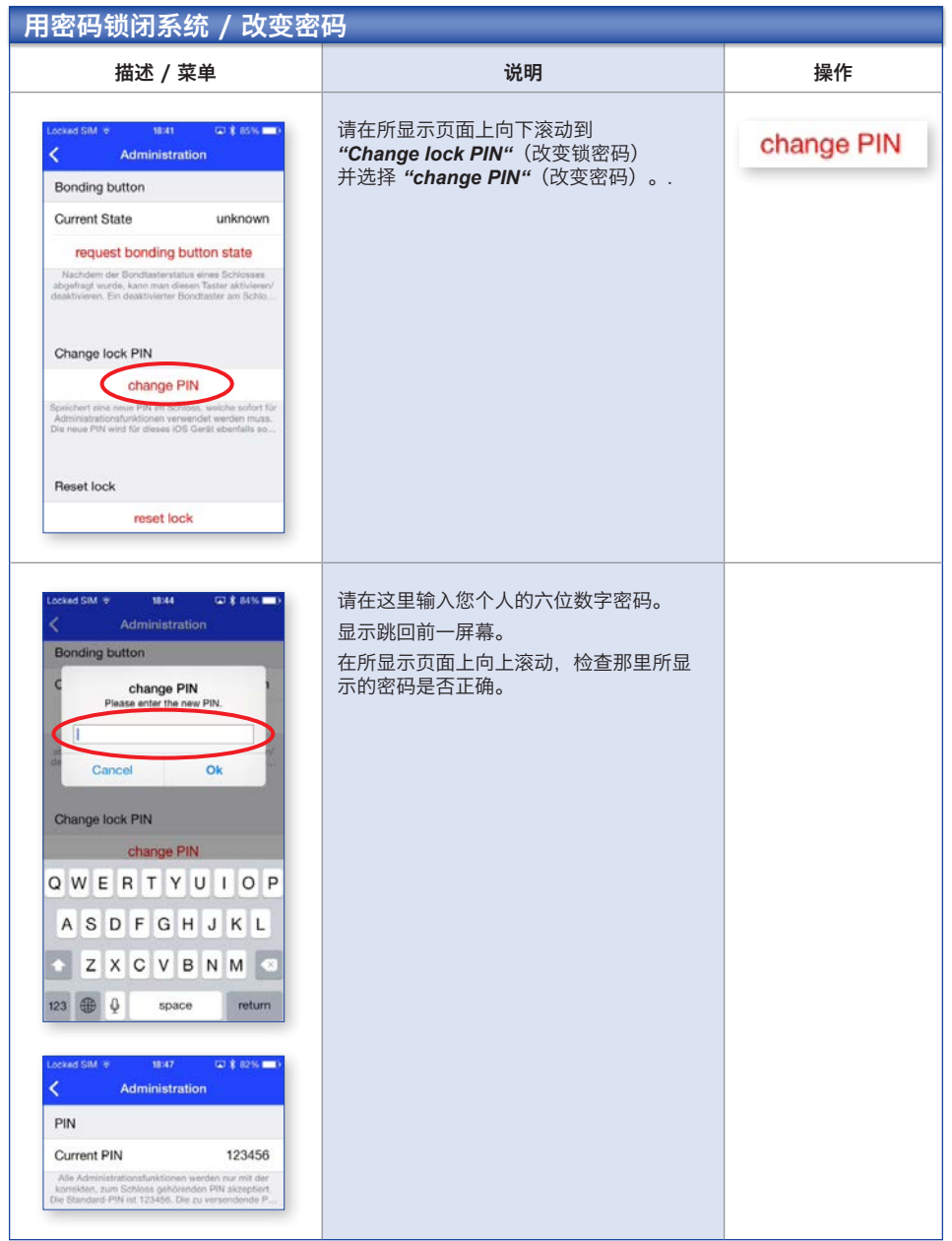

#### 用密码锁闭系统 / 改变密码 描述 / 菜单 说明 操作 采用这一措施,您锁闭锁上的编程按钮。 **Bonding button** 无法在该锁上示教更多 iOS 设备,直到您<br>一重新开放这一功能 active  $\overline{\phantom{a}}$ acuve<br>(激活) **Current State** active 重新开放这一功能。 L deactivate bonding button **│ 现在滚动到"Bonding button"**(连接 After you have requested the bonding button state of<br>the lock, you can activate  $I$  denotivate the button. A<br>deactivate fronding button prevents the pairing<br>deactivated fronding button prevents the pairing<br>between other i 按钮)菜单项,将 *"active"*(激 5 inactive 活)功能转换到 "inactive" (失效) (失效)。. **Bonding button** inactive **Current State** activate bonding button After you have requested the bonding button state of<br>the lock, you can activate  $\ell$  described the button. A<br>deactivate from<br>ding button prevents the pairing .<br>between other iOS devices and this lock.

## 清洁锁

对其不存在连接的锁(例如重置后,出现损失或局部改变时)和不再需要的锁, 可通过"Delete lock"(删除锁)功能从"All Locks"(所有锁)列表中删除它们。

### 这一功能不是重置的备用。

### 请注意页尾的安全提示。

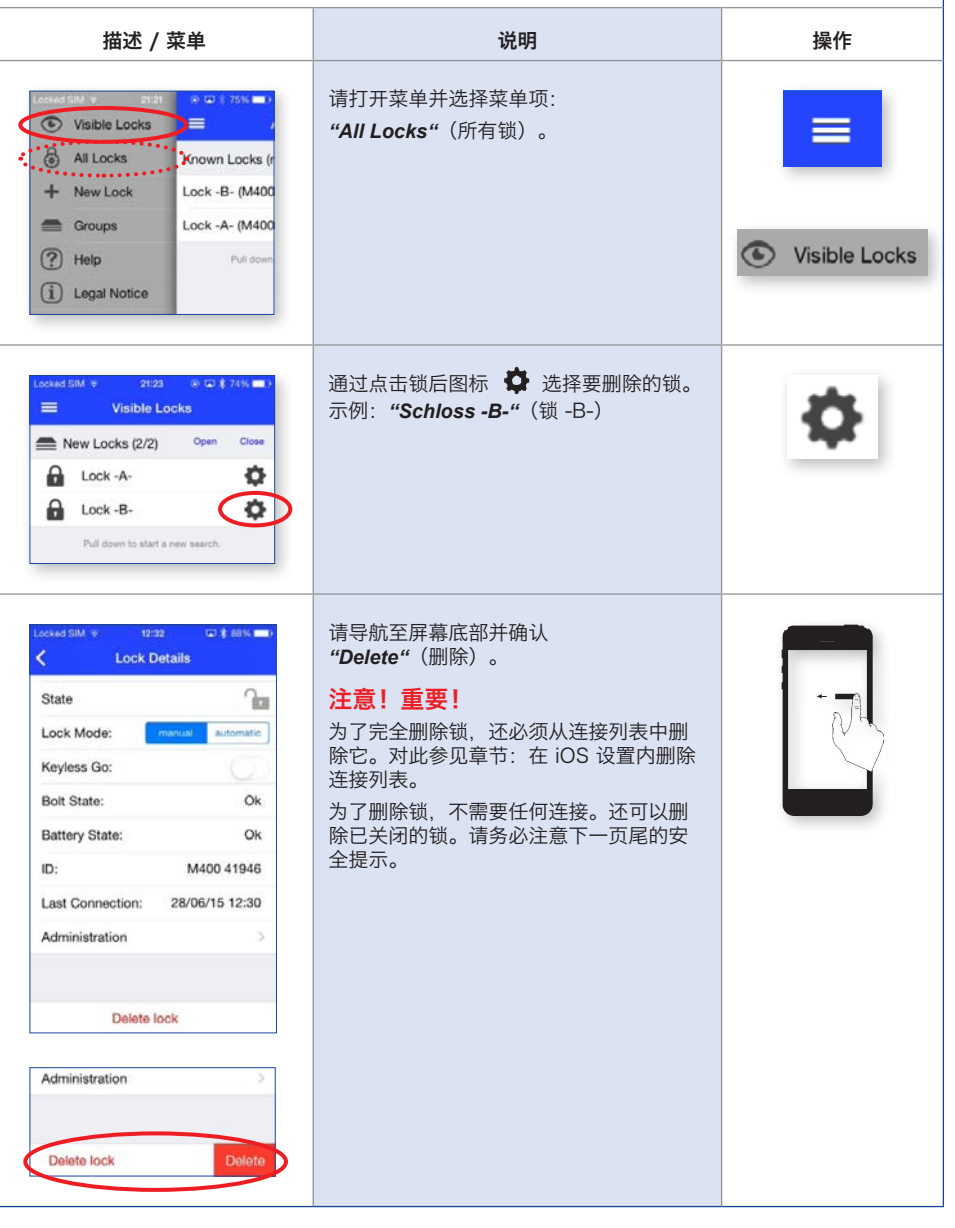

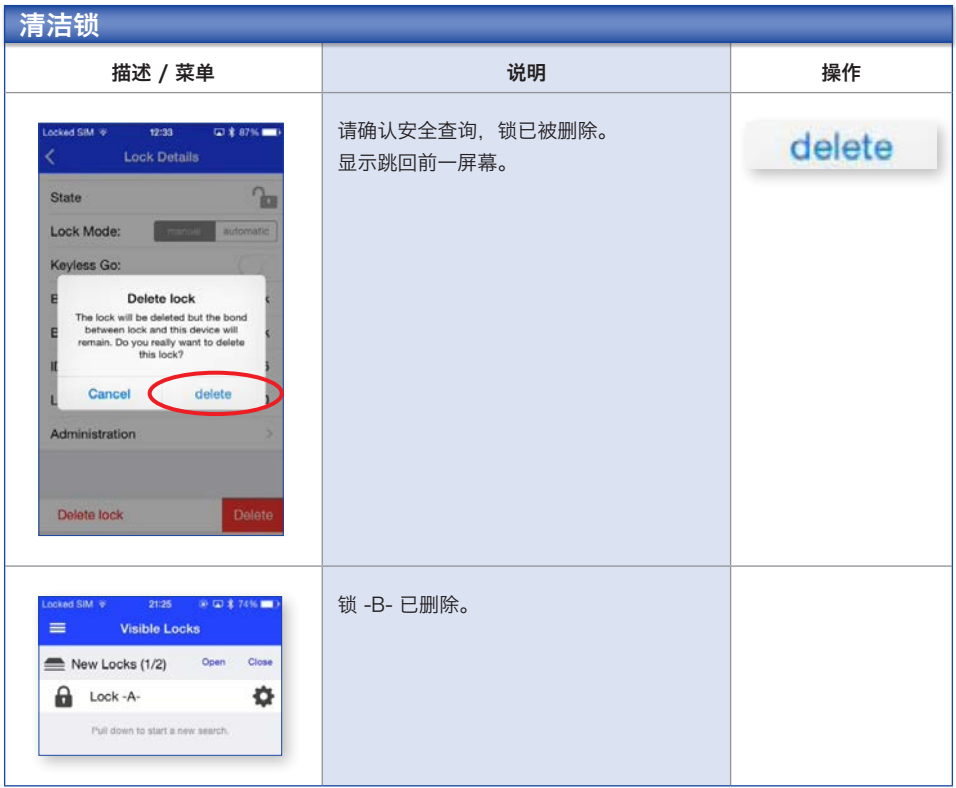

# 安全注意事项

- → 在您删除锁之前, 请确保它们不处于闭锁状态。
- → 请总是确保第二台 iOS 设备 (作为"备用钥匙")已示教在锁内。
- → 如果不遵守安全提示会造成您的家具闭锁, 从而无法访问锁。

# 特殊功能 / 使用经过修改的密码, 解锁

如果 iOS 设备应与通过禁用连接按钮和已修改密码备份的锁相连,需要已连接的 iOS 设备和修改密 码。

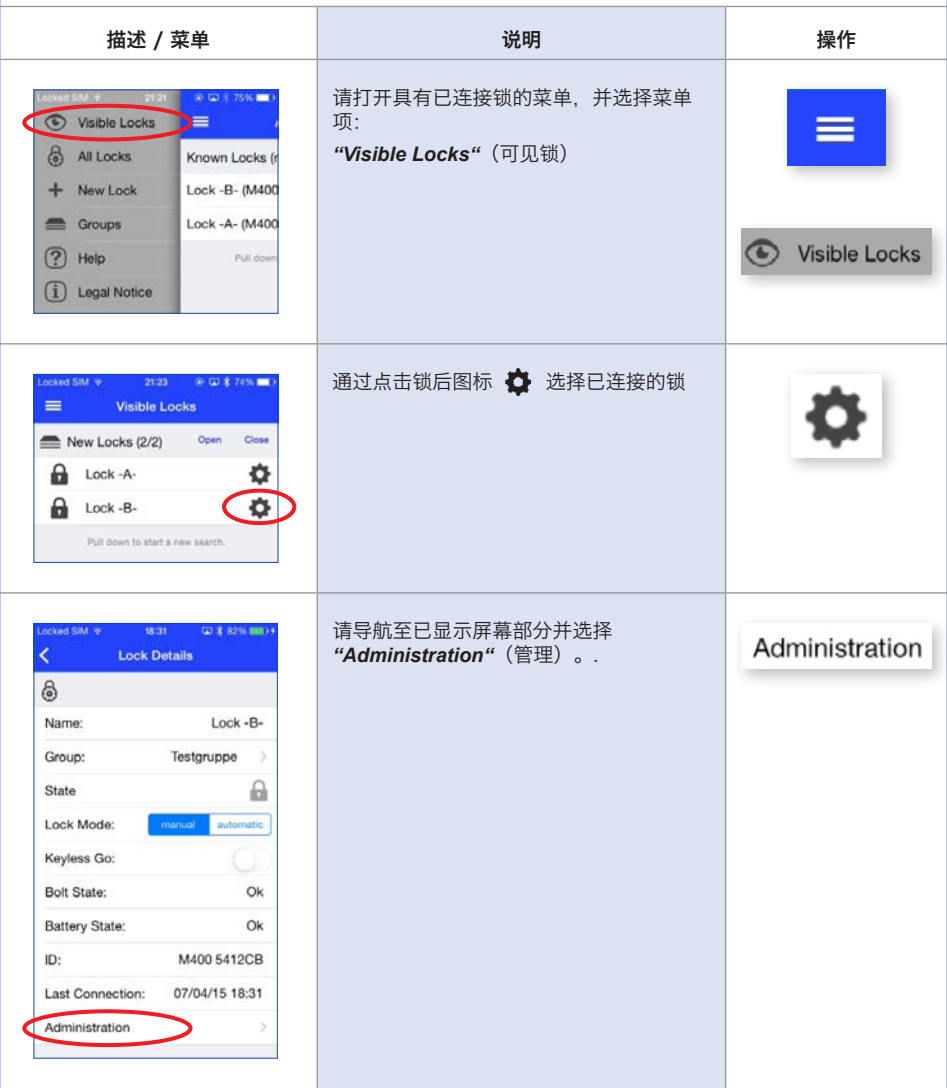

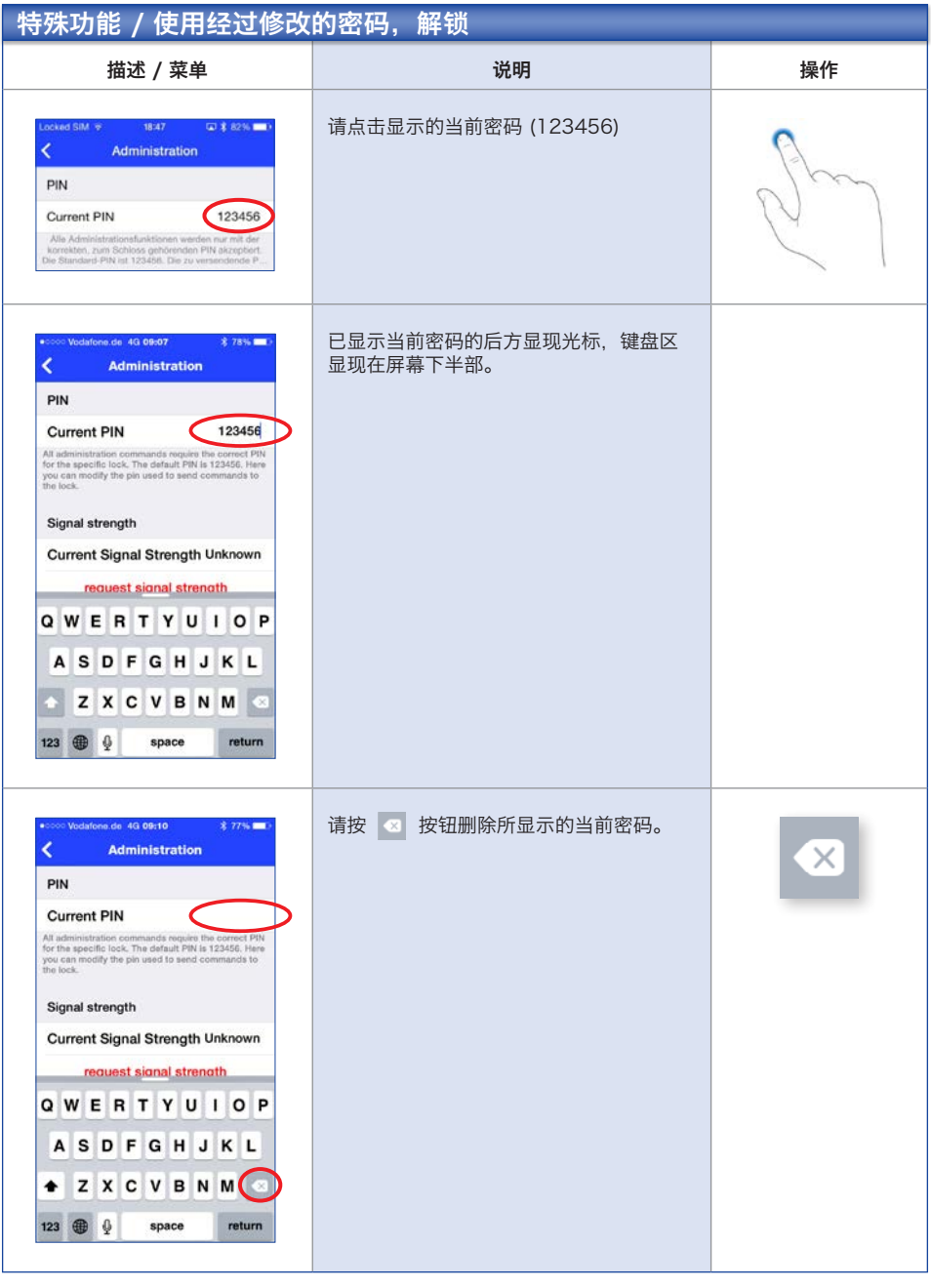

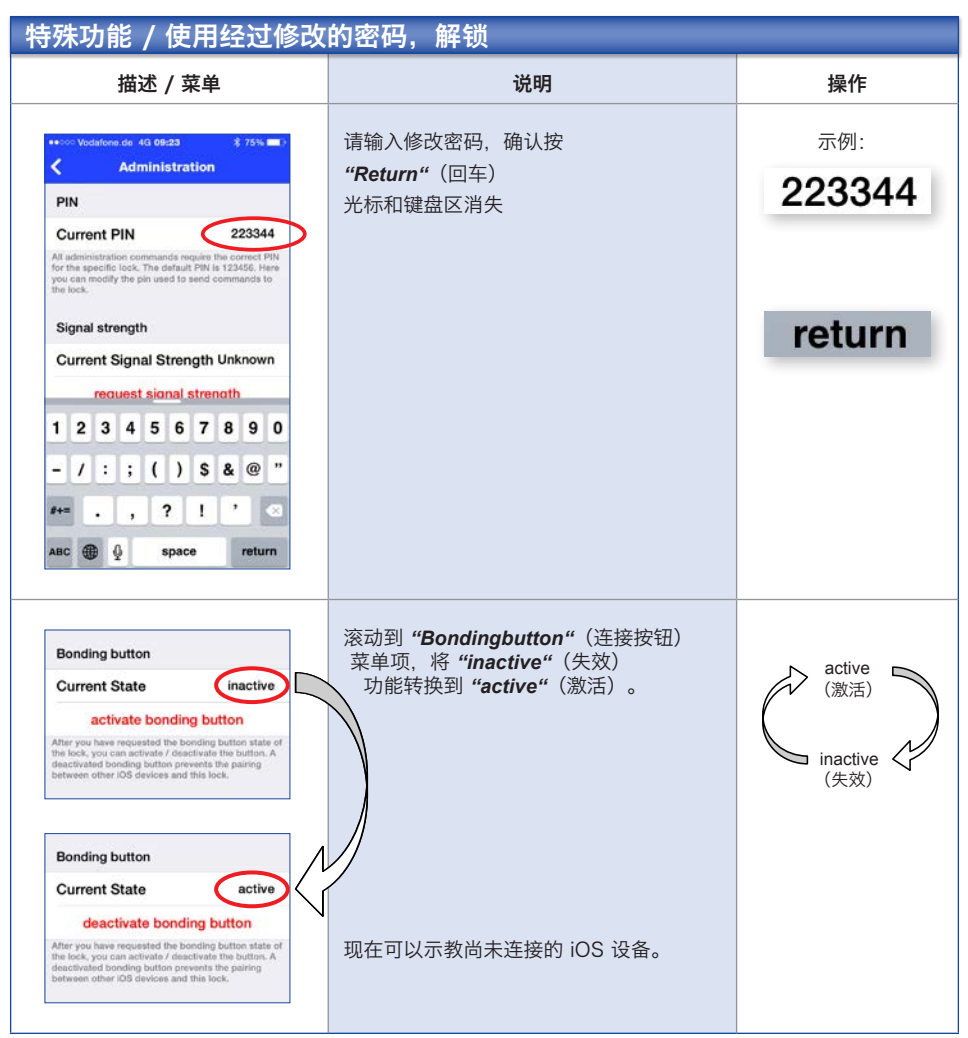